# 領収書

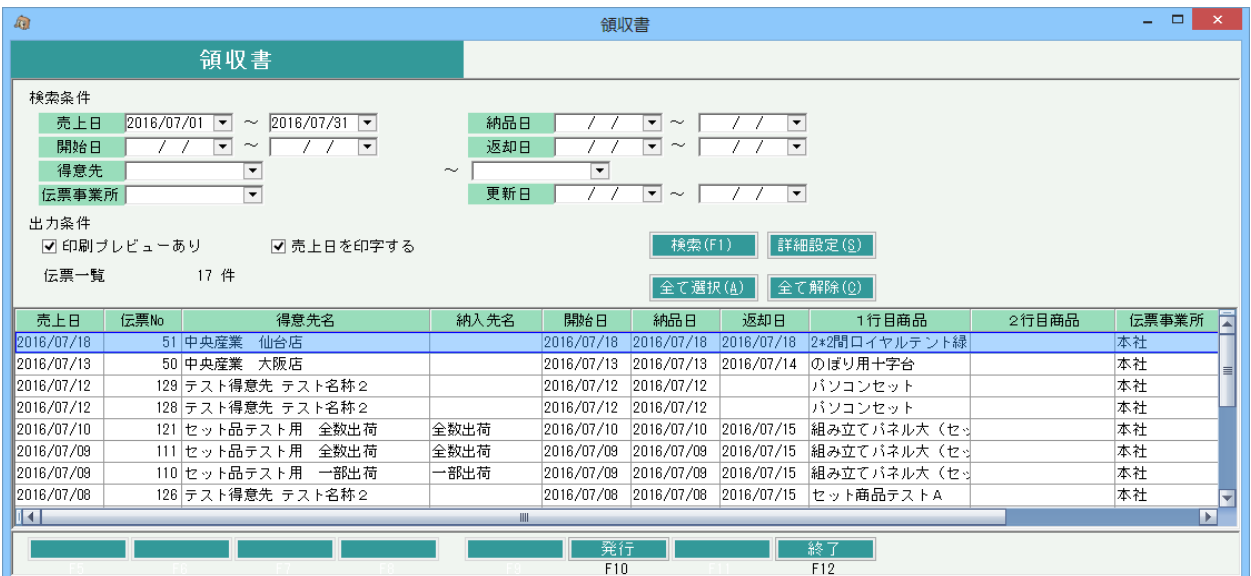

#### 機能説明

・ 指定した売上伝票から領収書を出力します。1売上伝票に対して1枚の納品書類を発行します。

- ・ 伝票は複数選択可能です。検索直後は全未選択状態になっています。出力したい伝票のみ選択して発行します。
- ・ 詳細設定画面では詳細な検索条件の設定、プリンタ設定などを行います。
- ・ 標準レイアウトはすべてA4縦、レーザープリンタ対応です。
- ・ 一括税伝票は出力対象外となります。

※指示画面の操作方法などは「伝票・請求書発行指示画面の基本操作」マニュアルを参照してください。

#### 項目説明

◆検索条件

【売上日範囲】

初期値: 当月1日~当月末を初期表示。

# 【事業所】

初期値: ログイン担当者の所属する事業所を初期表示。

その他項目はすべて空白初期表示されます。 すべて前回値記憶されません。

# ◆出力条件

【印刷プレビューあり】チェック

チェックOnで発行ボタン押下すると印刷プレビュー画面が表示されます。 チェックOn、Offは実行端末ごとに前回値記憶されます。

【売上日を印字する】チェック

チェックOnで領収書に売上日を印字します。 Offの場合は「年 月 日」と印字します。 チェックOn、Offは実行端末ごとに前回値記憶されます。

#### 一覧内容補足説明

【1行目商品、2行目商品】 各伝票の1行目と2行目の商品名が参考として表示されます。 構成品の行は表示されません。(スキップして次行が表示されます)

# 【得意先名】

伝票の得意先名1+2が表示されます。(得意先マスタの得意先名ではありません)

【納入先名】

伝票の納入先名1+2が表示されます。

【伝票事業所、担当者】

伝票で指定した営業担当者と、伝票登録時に営業担当者が所属していた事業所が 伝票事業所として表示されます。 どちらも略名表示となります。

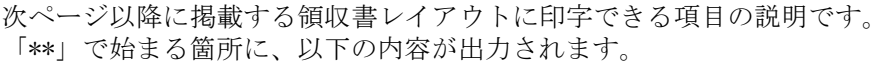

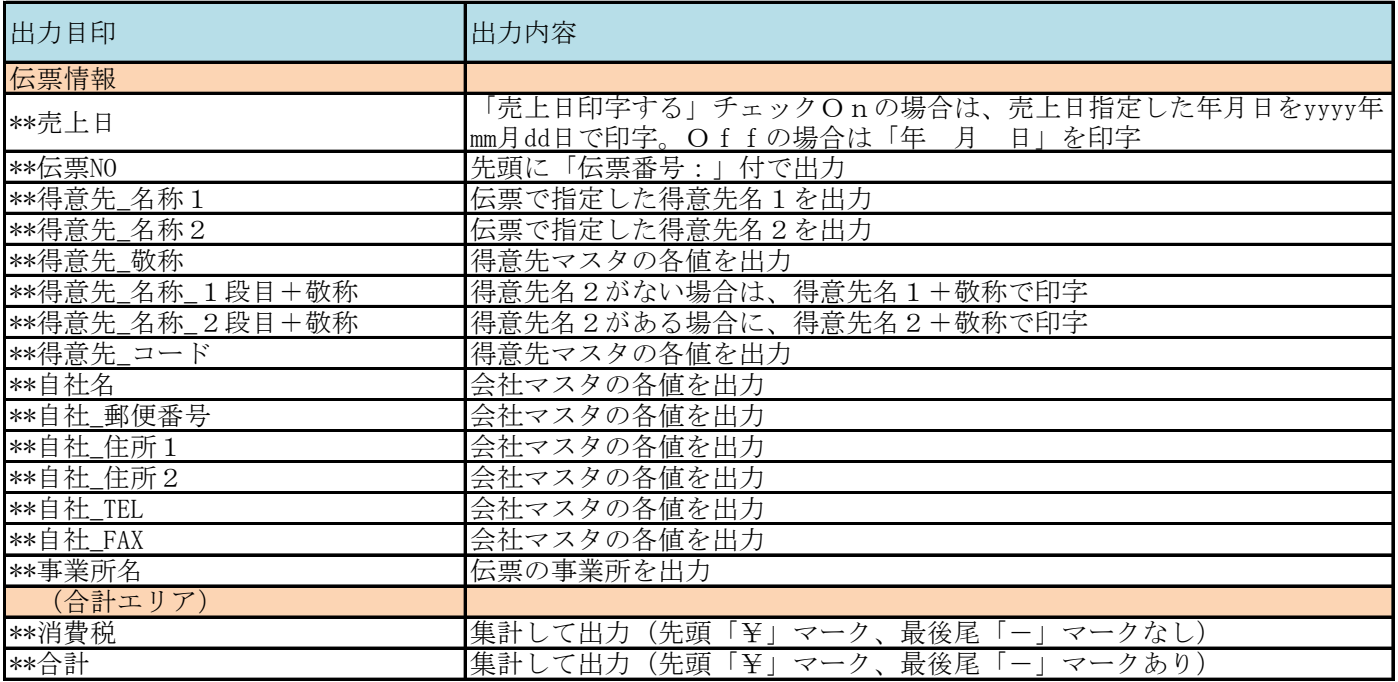

# 領 収 書 (控)

\*\*得意先\_名称1

\*\*得意先\_名称2 様

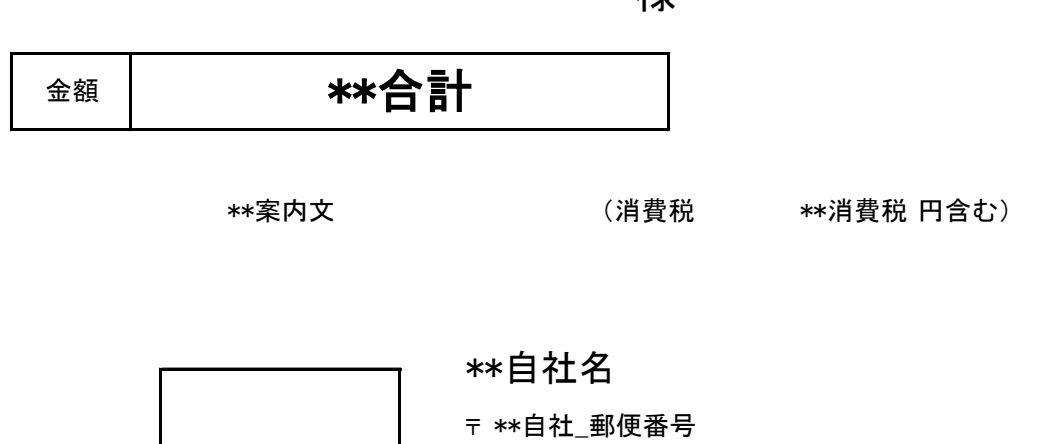

収入印紙 \*\*自社\_住所1 TEL: \*\*自社\_TEL FAX: \*\*自社\_FAX

\*\*案内文 (消費税 \*\*消費税 円含む) \*\*自社名 金額 \*\*合計 領 収 書 \*\*得意先\_名称1 \*\*得意先\_名称 2 キャンプ エンジン しゅうしょう ちょうちょう <mark>様</mark>

> 〒 \*\*自社\_郵便番号 収入印紙 \*\*自社\_住所1 TEL: \*\*自社\_TEL FAX: \*\*自社\_FAX

\*\*伝票NO

\*\*売上日

\*\*売上日